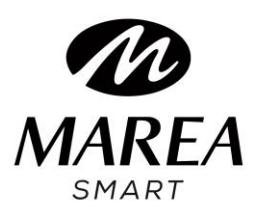

# **B59001**

# Εγχειρίδιο Χρήστη

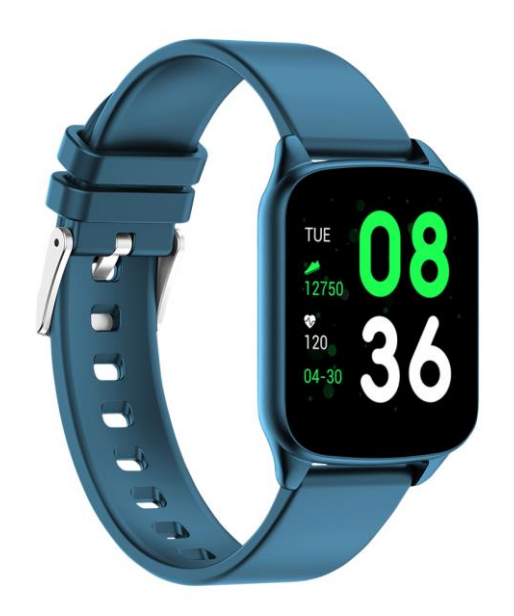

# Ανατρέξτε σε αυτό το εγχειρίδιο προτού χρησιμοποιήσετε αυτό το

προϊόν

V1.0

# **Σημειώσεις:**

1. Η εταιρεία διατηρεί το δικαίωμα να τροποποιήσει το περιεχόμενο αυτού του εγχειριδίου χωρίς προηγούμενη ειδοποίηση. Είναι λογικό ορισμένες λειτουργίες να διαφέρουν σε ορισμένες εκδόσεις λογισμικού.

2.Παρακαλώ φορτίστε το προϊόν με το φορτιστή που παρέχεται όχι λιγότερο από 2 ώρες προτού το χρησιμοποιήσετε για πρώτη φορά.

3. Στην εφαρμογή, ορίστε προσωπικές πληροφορίες για το συγχρονισμό χρόνου προτού χρησιμοποιήσετε το smart watch. Ανατρέξτε στις οδηγίες για το συγχρονισμό για λεπτομέρειες.

4. Το smart watch ανάβει όταν φορτίζει και όταν λαμβάνει ειδοποιήσεις από το τηλέφωνο. Φωτεινό κόκκινο κατά τη φόρτιση, πράσινο μετά από μια πλήρη φόρτιση και φως που τρεμοπαίζει κατά τη λήψη ειδοποιήσεων.

# **1. Επισκόπηση προϊόντος**

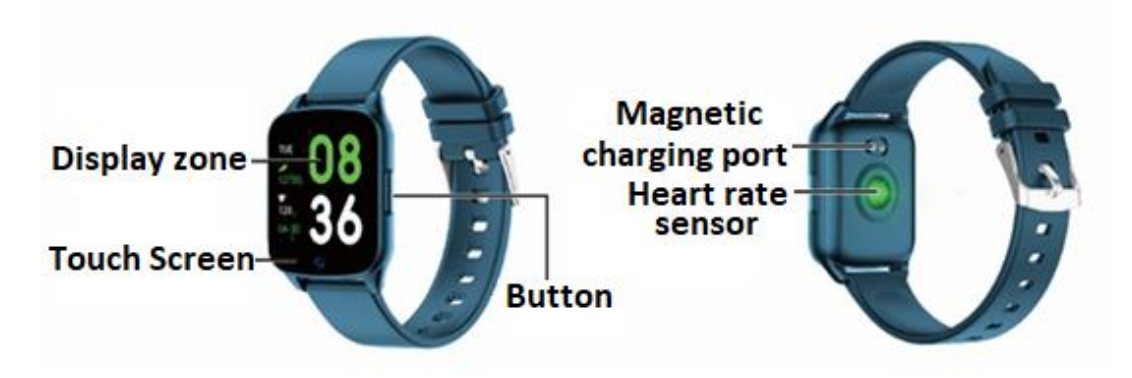

Τα μοντέλα μπορούν να συνδεθούν με :

- Τηλέφωνα Android: υποστηρίζουν OS 5.0 και μεγαλύτερο
- Iphone: υποστηρίζουν OS 9.0 και μεγαλύτερο

# 2. **Λήψη εφαρμογής και σύνδεση**

**2.1 Μπείτε στον ιστότοπο μας** [www.mareasmart.com](http://www.mareasmart.com/) και βρείτε το μοντέλο του ρολογιού σας. Ο αριθμός μοντέλου βρίσκεται στο πίσω μέρος του ρολογιού (Ξεκινά με "B" ακολουθούμενο από 5 ψηφία, BXXXXX).

Ακολουθήστε αυτά τα βήματα για να συνδέσετε το Marea Smart στο τηλέφωνο σας :

- 1- Ενεργοποιήστε το Bluetooth στο τηλέφωνο σας.
- 2- Βεβαιωθείτε ότι το ρολόι σας δεν έχει συνδεθεί απευθείας μέσω Bluetooth με το τηλέφωνο σας. Εάν ναι, αποσυνδέστε το.
- 3- Κατεβάστε την επίσημη εφαρμογή.
- 4- Ενεργοποιήστε όλα τα δικαιώματα της εφαρμογής.
- 5- Συγχρονίστε το Marea Smart ρολόι σας μέσω της εφαρμογής.

# **Σημειώσεις:**

1. Για χρήστες τηλεφώνων Apple: Αν βρίσκετε σε κατάσταση αναμονής ή αδρανοποίησης για μεγάλο χρονικό διάστημα( για παράδειγμα, για 2 ή περισσότερες ώρες, το ρολόι δεν έχει χρησιμοποιηθεί και βρίσκεται σε κατάσταση μαύρης οθόνης), η εφαρμογή θα καθαριστεί από το σύστημα IOS, οπότε η εφαρμογή και το ρολόι θα αποσυνδεθούν και οι λειτουργίες στην εφαρμογή δε θα είναι διαθέσιμες. Ανοίξτε το ξανά και θα επανασυνδεθούν αυτόματα.

2. Για χρήστες τηλεφώνου Android: Αφού εγκαταστήσετε την εφαρμογή, πρέπει να ενεργοποιήσετε την άδεια εκκίνησης της εφαρμογής παρασκηνίου από τις ρυθμίσεις του τηλεφώνου σας. Κάθε smart phone είναι διαφορετικό. Πάρτε για παράδειγμα ένα κινητό Huawei. Τα βήματα είναι τα εξής:

Ρυθμίσεις-Εφαρμογή- Διαχείρηση εκκίνησης εφαρμογών-Εφαρμογή : Βρείτε την εφαρμογή, αλλάξτε την αυτόματη διαχείρηση σε χειροκίνητη διαχείρηση, ανοίξτε όλα τα δικαιώματα (allowAuto-launch,Secondary launch, Run in background). Αυτό ισχύει μόνο για την εφαρμογή που διατηρεί τη Bluetooth σύνδεση με το ρολόι καθώς το τηλέφωνο είναι σε κατάσταση αναμονής ( το τηλέφωνο δεν διαθέτει φωτεινή οθόνη). Αυτή η άδεια δε θα χρησιμοποιήσει την κυκλοφορία δικτύου, ούτε επηρεάζει την κατανάλωση ενέργειας του τηλεφώνου.

# **2. Σύνδεση εφαρμογής και τηλεφώνου**

2.1 Ανοίξτε την εφαρμογή ορίστε τα προσωπικά σας στοιχεία, όπως "Ύψος", "Βάρος", "Χρονιά Γέννησης", κτλ.

2.2 Για χρήστες Android: Μεταβείτε στην αρχική σελίδα, πιέστε «Προσθήκη Συσκευής» και πιέστε το εικονίδιο με τον αριθμό μοντέλου στο smart watch σας.

2.3 Θα μεταβεί αυτόματα στην αρχική σελίδα μετά από μια επιτυχημένη σύνδεση μεταξύ εφαρμογής και ρολογιού. Πιέστε το εικονίδιο της συσκευής για να μεταβείτε στη σελίδα της συσκευής και να ελέγξετε την κατάσταση της σύνδεσης. Αυτή η σελίδα θα εμφανίσει επίσης το μοντέλο και φωτογραφία της συσκευής, την μπαταρία, διεύθυνση συσκευής και άλλες πληροφορίες.

2.4 Για χρήστες iPhone: όταν η σύνδεση αποτυγχάνει, βεβαιωθείτε ότι το τηλέφωνο δεν είναι συνδεδεμένο με άλλες συσκευές. Εάν είναι, στις ρυθμίσεις τηλεφώνου, μπείτε στις ρυθμίσεις του Bluetooth και αγνοήστε την άλλη συσκευή στο τηλέφωνο, προτού κάνετε νέα σύζευξη.

# **3. Ρυθμίσεις εφαρμογής (οι λειτουργίες είναι διαθέσιμες μετά την επιτυχή σύνδεση)**

# 3.1 ΚΑΝΤΡΑΝ ΡΟΛΟΓΙΟΥ

Επιλέξτε ένα καντράν και πιέστε την πάνω αριστερή γωνία για επιστροφή και αποθήκευση.

## 3.2 ΕΙΔΟΠΟΙΗΣΕΙΣ

Μπορείτε να επιλέξετε τις ειδοποιήσεις που θέλετε να λαμβάνετε στο smart watch σας.

#### 3.3 ΣΥΝΑΓΕΡΜΟΙ

Υπάρχουν 3 διαφορετικοί συναγερμοί. Κάντε κλικ σε αυτούς για να εισαγάγετε την ώρα αφύπνισης.

# 3.4 ΚΛΕΙΣΤΡΟ(CAMERA)

Χρήστες τηλεφώνου Android: Κάντε κλικ στη λειτουργία κλείστρου στην εφαρμογή και το ρολόι θα εμφανίσει ένα εικονίδιο κάμερας. Κάντε κλικ για να τραβήξετε μια φωτογραφία στο τηλέφωνό σας. Οι φωτογραφίες θα αποθηκευτούν αυτόματα στο άλμπουμ του τηλεφώνου σας

Χρήστες iPhone: είναι απαραίτητο να ανοίξετε τη φωτογραφική μηχανή στο τηλέφωνο με χειροκίνητο τρόπο (λόγω του συστήματος iOS) και στη συνέχεια κάντε κλικ για λήψη φωτογραφιών από το ρολόι.

#### 3.5 ΑΛΛΑ

3.5.1 Εύρεση συσκευής: Το smart watch θα δονείται, ώστε να μπορείτε να το βρείτε.

3.5.2 Μορφές ώρας: Κάντε κλικ για να ορίσετε ώρα 12 ωρών ή 24 ωρών. Συγχρονίζεται με το ρολόι αφού κάνετε κλικ στο ΤΕΛΟΣ

3.5.3 «Μην ενοχλείτε»: Η προεπιλεγμένη λειτουργία είναι ΑΝΕΝΕΡΓΗ. Μπορείτε να ρυθμίσετε τη λειτουργία "μην ενοχλείτε" σύμφωνα με τις προσωπικές σας ανάγκες. Το smart watch δεν θα λαμβάνει ειδοποιήσεις ενώ είναι ενεργοποιημένο.

3.5.4 «Υπενθυμίσεις για μετακίνηση»: Η προεπιλεγμένη λειτουργία είναι ΑΝΕΝΕΡΓΗ. Μπορεί να ενεργοποιηθεί μόνο για περίοδο από τις 10:00 έως τις 22:00.

3.5.5 Γρήγορη προβολή: Η προεπιλεγμένη λειτουργία είναι ΕΝΕΡΓΗ. Μπορεί να είναι ενεργοποιημένη όλη την ημέρα ή για μια χρονική περίοδο. Όταν είναι ενεργοποιημένη, η οθόνη smart watch θα ενεργοποιηθεί αυτόματα όταν ο καρπός είναι γυρισμένος.

3.5.6 Καιρός: Μπορείτε να ρυθμίσετε χειροκίνητα την πόλη ή να επιλέξετε αυτόματη τοποθέτηση. Για να είναι διαθέσιμη η αυτόματη τοποθέτηση, πρέπει να έχετε ενεργοποιήσει την άδεια τοποθεσίας. Οι καιρικές πληροφορίες ενημερώνονται κάθε 2 ώρες. Εάν απενεργοποιηθεί, χρειάζονται 2 ώρες πριν εξαφανιστεί από το ρολόι.

#### 3.6 ΑΝΑΒΑΘΜΙΣΗ

Όταν εντοπίζεται μια νέα έκδοση του λογισμικού, μπορεί να αναβαθμιστεί.

# 3.7 ΑΠΟΣΥΝΔΕΣΗ

Για να αποσυνδέσετε το τηλέφωνο και το smart watch.

**Σημείωση: Για χρήστες iPhone, μεταβείτε στις "Ρυθμίσεις" - "Bluetooth", για να αγνοήσετε την τρέχουσα σύζευξη Bluetooth και να αποσυνδεθείτε πλήρως.**

# **3. Κύριες λειτουργίες**

# **3.1 Βασικά**

- 3.1.1 Ενεργοποίηση: Όταν το ρολόι είναι απενεργοποιημένο, πατήστε παρατεταμένα το πλευρικό κουμπί για 5 δευτερόλεπτα για να το ενεργοποιήσετε. Σε κατάσταση αναμονής, πατήστε σύντομα το πλευρικό κουμπί για να το ξυπνήσετε.
- 3.1.2 Απενεργοποίηση: Όταν το ρολόι είναι ενεργοποιημένο, πατήστε παρατεταμένα το πλευρικό κουμπί για 5 δευτερόλεπτα για απενεργοποίηση απευθείας.
- 3.1.3 Έλεγχος πληροφοριών συσκευής: Πατήστε παρατεταμένα το πλήκτρο αφής για είσοδο στο περιβάλλον μηνυμάτων. Μπορείτε να δείτε το όνομα Bluetooth, τον τύπο συσκευής, τη διεύθυνση συσκευής κ.λπ.

# **3.2 Βήματα**

Μπορείτε να δείτε δεδομένα του υπολογιστή βημάτων στο ρολόι και στην εφαρμογή. Όταν το ρολόι συνδυαστεί επιτυχώς με την εφαρμογή, τα δεδομένα του αθλητισμού σας θα συγχρονιστούν αυτόματα (ή θα ανανεώνονται χειροκίνητα) από το ρολόι στην εφαρμογή, συμπεριλαμβανομένων των μετρήσεων βημάτων, της απόστασης, των θερμίδων και άλλων παραμέτρων.

## **3.3 Παρακολούθηση Ύπνου**

Ο προεπιλεγμένος χρόνος παρακολούθησης ύπνου για το ρολόι είναι από τις 20:00 μ.μ. έως τις 10:00 π.μ. Εάν φοράτε το ρολόι όταν κοιμάστε, μπορείτε να ελέγξετε την ώρα ύπνου, το προηγούμενο βράδυ στο ρολόι, αφού σηκωθείτε το επόμενο πρωί. Όταν το ρολόι αντιστοιχιστεί επιτυχώς με την εφαρμογή, τα δεδομένα αναμονής θα συγχρονιστούν αυτόματα (ή χειροκίνητα) με την εφαρμογή. Το ρολόι θα αναγνωρίσει αυτόματα και θα κρίνει ποια είναι η κατάσταση ύπνου. Εάν σηκωθείτε για λίγο από το κρεβάτι, τα δεδομένα ύπνου που εμφανίζονται στο ρολόι διαφέρουν από τα πραγματικά δεδομένα, επειδή το ρολόι εξακολουθεί να ανιχνεύει ύπνο. Μόνο όταν το ρολόι ολοκληρώσει την ανίχνευση που θα εμφανίσει αποτελέσματα ολόκληρης της νύχτας, θα είναι σύμφωνο με τα πραγματικά δεδομένα. Θα είναι αποδεκτό να υπάρχουν ορισμένα σφάλματα με τα πραγματικά δεδομένα λόγω διαφορετικών καταστάσεων αναστολής.

# **3.4 Παρακολούθηση καρδιακού ρυθμού**

Όταν τα δεδομένα καρδιακού ρυθμού είναι κενά, εμφανίζει "000Bpm". Μεταβείτε στο εικονίδιο καρδιακού ρυθμού, πατήστε παρατεταμένα το πλήκτρο αφής για περισσότερα από 2 δευτερόλεπτα για να ξεκινήσετε τη μέτρηση. Τα δεδομένα εμφανίζονται στο ρολόι μετά τη μέτρηση. Μετράται για 30 δευτερόλεπτα και το ρολόι διατηρεί μόνο τα τελευταία δεδομένα. Εάν βγείτε από αυτήν τη λειτουργία κατά τη διάρκεια της μέτρησης, τα δεδομένα δεν θα καταγραφούν.

# **3.5 Εξάσκηση**

3.5.1 Η εξάσκηση περιλαμβάνει: Περπάτημα, Τρέξιμο, Ποδηλασία, Παράλειψη, Μπάντμιντον, Μπάσκετ, Ποδόσφαιρο.

3.5.2 Μετάβαση στο αντίστοιχο εικονίδιο προπόνησης: Πατήστε παρατεταμένα για να μπείτε στην αντίστοιχη εξάσκηση. Θα εμφανίσει δεδομένα όπως βήματα, απόσταση, θερμίδες, καρδιακό ρυθμό και διάρκεια άσκησης. Πατήστε παρατεταμένα για παύση και έξοδο.

3.5.3 Τα δεδομένα δραστηριότητας μπορούν να προβληθούν μόνο στην εφαρμογή και όχι στο ρολόι.

Σημείωση: Κανόνες αποθήκευσης δεδομένων αθλητισμού:

1. Ο χρόνος άσκησης πρέπει να είναι μεγαλύτερος από 2 λεπτά

2. Περιλαμβάνει δεδομένα μετρήσεων καρδιακού ρυθμού

Πρέπει να πληροί οποιαδήποτε από τις δύο προϋποθέσεις, ώστε τα δεδομένα να μπορούν να αποθηκευτούν. Εάν όχι, η εφαρμογή δεν θα διατηρήσει δεδομένα άσκησης.

# **3.6 Πίεση Αίματος**

Μεταβείτε στο εικονίδιο αρτηριακής πίεσης και πατήστε παρατεταμένα το πλήκτρο αφής για να ξεκινήσετε τη δοκιμή. Μπορείτε να σταματήσετε να πατάτε μετά τη λήψη των δεδομένων.

## **3.7 Οξυγόνο Αίματος**

Μεταβείτε στο εικονίδιο οξυγόνου αίματος και πατήστε παρατεταμένα το πλήκτρο αφής για να ξεκινήσετε τη δοκιμή. Μπορείτε να σταματήσετε να πατάτε μετά τη λήψη των δεδομένων.

## **3.8 Καιρός**

Αφού ενεργοποιηθεί η λειτουργία καιρού στην εφαρμογή, θα εμφανίζεται στο ρολόι. Δεν θα εμφανίζεται εάν είναι ΑΠΕΝΕΡΓΟΠΟΙΗΜΕΝΗ στην εφαρμογή. Οι πληροφορίες καιρού θα ενημερώνονται μία φορά κάθε 2 ώρες.

# **3.9 Μηνύματα**

Μεταβείτε στο περιβάλλον μηνυμάτων και πατήστε παρατεταμένα για να δείτε τα αποθηκευμένα μηνύματα. Για να το κάνετε αυτό, πρέπει πρώτα να ενεργοποιήσετε τη λειτουργία στην εφαρμογή και να αφήσετε χρόνο για συγχρονισμό με το smart watch. Τα τελευταία 5 μηνύματα θα αποθηκευτούν. Πατήστε παρατεταμένα το τρέχον μήνυμα για να το διαγράψετε.

**Τα μηνύματα που λαμβάνονται στο τηλέφωνο μπορούν να εμφανίζονται στο smart watch, αλλά δεν μπορούν να απαντηθούν από το ρολόι. Για εισερχόμενες κλήσεις, εμφανίζονται στο smart watch αλλά δεν μπορούν να ακουστούν ή να απαντηθούν στο ρολόι.**

#### **3.10 Κλείστρο(Camera)**

Μπορείτε να τραβήξετε μια φωτογραφία με την κάμερα του τηλεφώνου σας με τηλεχειριστήριο.

Για χρήστες Android: Κάντε κλικ στο "Shutter", το τηλέφωνό σας ενεργοποιεί την κάμερα του τηλεφώνου, το εικονίδιο της κάμερας θα εμφανιστεί στο ρολόι. Πατήστε παρατεταμένα την περιοχή αφής του smart watch για να τραβήξετε μια φωτογραφία.

Για χρήστες iPhone: Κάντε κλικ στο "Shutter", στο τηλέφωνό σας πρέπει να εισέλθετε χειροκίνητα στο περιβάλλον της κάμερας και στη συνέχεια κάντε κλικ για να τραβήξετε φωτογραφίες από το smart watch.

#### **3.11 Αναπαραγωγή Ήχου**

Πατήστε παρατεταμένα για είσοδο στο περιβάλλον ελέγχου μουσικής. Πατήστε παρατεταμένα για παύση ή αναπαραγωγή του προηγούμενου τραγουδιού ή του επόμενου τραγουδιού. Πιέστε σύντομα για εναλλαγή της τρέχουσας λειτουργίας. Συνιστάται η συσκευή αναπαραγωγής μουσικής τηλεφώνου να λειτουργεί στο προσκήνιο. Εάν όχι, ορισμένα smart phones πιθανότατα θα έχουν προβλήματα συμβατότητας.

# **3.12 Άλλα**

Πατήστε παρατεταμένα για να μπείτε στις άλλες λειτουργίες:

3.12.1 Πίσω: Πατήστε παρατεταμένα για επιστροφή στο προηγούμενο περιβάλλον.

3.12.2 Χρονόμετρο: Πατήστε παρατεταμένα για έναρξη του χρονισμού, σύντομο πάτημα για παύση χρονισμού, παρατεταμένο πάτημα για εκκαθάριση και έξοδο χρονισμού.

3.12.3 Σίγαση: Πατήστε παρατεταμένα για ενεργοποίηση και απενεργοποίηση.

3.12.4 Φωτεινότητα: Πατήστε παρατεταμένα για να εισέλθετε στο περιβάλλον φωτεινότητας, πατήστε σύντομα για να ορίσετε το επίπεδο φωτεινότητας, πατήστε παρατεταμένα για επιβεβαίωση της ρύθμισης.

3.12.5 Επαναφορά: Πατήστε παρατεταμένα για να επαναφέρετε τις εργοστασιακές ρυθμίσεις, το ρολόι θα επιστρέψει στην εργοστασιακή κατάσταση.

3.12.6 Απενεργοποίηση: Πατήστε παρατεταμένα για να απενεργοποιήσετε το ρολόι.

# **4. Προφυλάξεις**

4.1 Μόνο μία εφαρμογή για σύνδεση smart watch πρέπει να εγκατασταθεί στο τηλέφωνο για να διασφαλιστεί ότι η σύνδεση με το smart watch θα είναι κανονική. Εάν είναι συνδεδεμένες πολλές εφαρμογές, ενδέχεται να επηρεάσουν τη σύνδεση μεταξύ του ρολογιού και του τηλεφώνου.

Σημείωση: Ορισμένα τηλέφωνα Android θα σας ενημερώσουν ότι δεν μπορείτε να τα εγκαταστήσετε. Μεταβείτε στις "ρυθμίσεις" του τηλεφώνου και εξουσιοδοτήστε την "Άγνωστη πηγή".

4.2 Όταν το κινητό τηλέφωνο ζητά δικαιώματα, κάντε κλικ στο "Να επιτρέπεται". Διαφορετικά, ενδέχεται να μην λαμβάνετε ειδοποιήσεις, να μη σαρώσετε κωδικούς QR, να μην ανοίξετε την απομακρυσμένη κάμερα ή να μην χρησιμοποιήσετε άλλες λειτουργίες. Αυτά τα δικαιώματα δεν επηρεάζουν τη ροή του τηλεφώνου ή άλλες πληροφορίες στο τηλέφωνο.

4.3 Ορισμένα τηλέφωνα Android ενδέχεται να κλείσουν κατά λάθος την εφαρμογή κατά τον καθαρισμό των εφαρμογών. Διατηρήστε την εφαρμογή ενεργή στο παρασκήνιο.

Ρυθμίσεις τηλεφώνου Android (μέθοδος παρασκηνίου): Ανοίξτε τις ρυθμίσεις τηλεφώνου διαχείριση εφαρμογών - επίσημη εφαρμογή - Διαχείριση δικαιωμάτων - Διαχείριση παρασκηνίου - επιλέξτε λειτουργία υποβάθρου(backgroundrunning). (Η μέθοδος ρύθμισης ενδέχεται να διαφέρει λόγω διαφορετικών εκδόσεων και μοντέλων κινητού τηλεφώνου).

4.4 Η παρακολούθηση του καρδιακού ρυθμού απαιτεί ότι το ρολόι και ο βραχίονας είναι σε επαφή και το ρολόι δεν πρέπει να είναι πολύ σφιχτό ή πολύ χαλαρό. Το τεστ μπορεί να είναι ανακριβές εάν είναι πολύ σφιχτό επειδή θα επηρεάσει τη ροή του αίματος και εάν είναι πολύ χαλαρό επειδή θα επηρεάσει τον αισθητήρα παρακολούθησης του καρδιακού ρυθμού.

4.5 Αποφύγετε να χτυπήσετε το ρολόι, καθώς θα μπορούσε να σπάσει το τζάμι

4.6 Χρησιμοποιήστε 5V, 1A για φόρτιση. Αυτό το προϊόν δεν υποστηρίζει γρήγορη φόρτιση. Μην φορτίζετε εάν το ρολόι έχει νερό (ή ιδρώτα) για να αποφύγετε βραχυκυκλώματα και ζημιά στο προϊόν.

4.7 Αυτό το προϊόν είναι προϊόν ηλεκτρονικής παρακολούθησης και όχι για ιατρική αναφορά.

**5. Αντιμετώπιση προβλημάτων** Σε περίπτωση που υπάρχει πρόβλημα κατά τη χρήση του smart watch, επιλύστε το σύμφωνα με τα παρακάτω βήματα. Εάν το πρόβλημα δεν επιλυθεί, επικοινωνήστε με τον πωλητή ή το εξουσιοδοτημένο προσωπικό συντήρησης.

5.1 Το ρολόι δεν μπορεί να ενεργοποιηθεί

5.1.1 Πατήστε την περιοχή αφής της οθόνης για πάνω από 3 δευτερόλεπτα.

5.1.2 Βεβαιωθείτε ότι υπάρχει αρκετή μπαταρία. Η ισχύς της μπαταρίας ενδέχεται να είναι πολύ χαμηλή, φορτίστε την.

5.1.3 Εάν το smart watch δεν έχει χρησιμοποιηθεί για μεγάλο χρονικό διάστημα και ο κανονικός φορτιστής δεν ανταποκρίνεται, δοκιμάστε να το φορτίσετε με ισχύ εξόδου 5V / 1A.

5.2 Απενεργοποιείται αυτόματα:

5.2.1 Η ισχύς της μπαταρίας ενδέχεται να είναι πολύ χαμηλή, φορτίστε την.

- 5.3 Μικρή διάρκεια ζωής μπαταρίας
- 5.3.1 Μπορεί να συμβεί όταν η μπαταρία δεν έχει φορτιστεί πλήρως, βεβαιωθείτε ότι είναι αρκετός χρόνος για φόρτιση (απαιτείται τουλάχιστον 2 ώρες).

5.3.2 Ο φορτιστής ή το καλώδιο δεδομένων ενδέχεται να μην λειτουργούν σωστά, αλλάξτε σε νέο.

5.3.3 Ελέγξτε τη θύρα του καλωδίου δεδομένων και προσπαθήστε ξανά για να διασφαλίσετε τη σωστή σύνδεση.

5.4 Το Bluetooth αποσυνδέεται ή δεν μπορεί να συνδεθεί:

5.4.1 Επανεκκινήστε το.

 5.4.2 Απενεργοποιήστε το Bluetooth του κινητού τηλεφώνου και ανοίξτε το για επανασύνδεση.

5.5 Inaccurate sleep data:

Η παρακολούθηση ύπνου είναι σχεδιασμένη για να μιμείται το φυσικό μοτίβο του ύπνου και της αφύπνισης. Χρησιμοποιήστε το smart watch κατά τη διάρκεια της ημέρας, διαφορετικά μπορεί να προκύψει απόκλιση εάν κοιμηθείτε αργά ή το χρησιμοποιείτε μόνο όταν κοιμάστε. Τα δεδομένα ύπνου ενδέχεται να μην δημιουργηθούν αν κοιμηθείτε κατά τη διάρκεια της ημέρας, καθώς η προεπιλεγμένη ώρα ύπνου ορίζεται μεταξύ 9:00 μ.μ. και 9:00 π.μ